# BÍ QUYẾT NGHIÊN CỨU KEYWORD HIỆU QUẢ

http://kiemtientrenmangaz.com

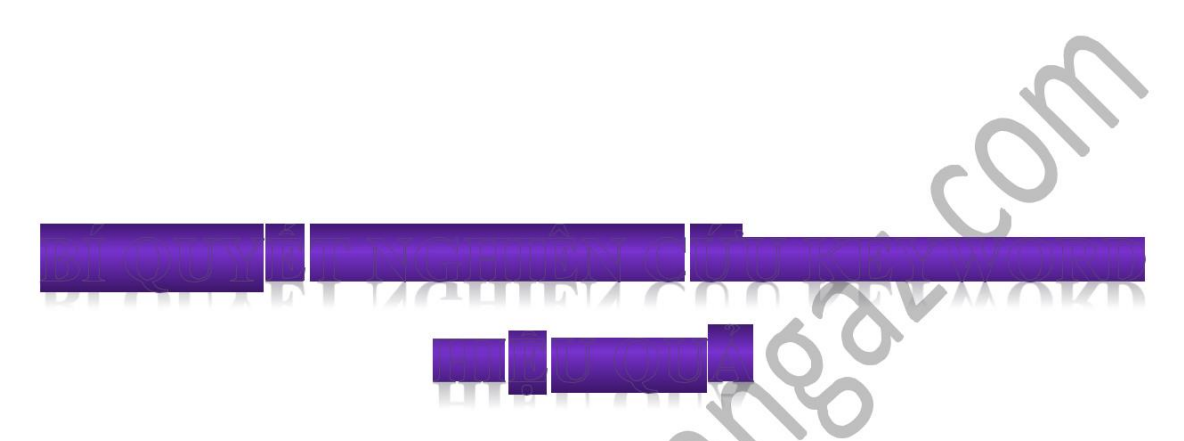

# Đây chính là bước đầu tiên bạn phải thuần thục trước khi bắt đầu kinh doanh trên internet

(Vui lòng tôn trọng quyền tác giả. Không sao chép, đánh cắp hay bán nội dung ebook này. Tuy nhiên bạn có quyền gửi tặng miễn phí nó cho bạn bè hay người thân của mình.

Copyright © 2012, Nguyễn Trung Hậu

Email: [haunguyen.te@gmail.com](mailto:haunguyen.te@gmail.com) – 0987.10.9631

Xin chào các bạn, có lẽ cần giới thiệu một chút!

Tên tôi là Nguyễn Trung Hậu, tôi là một Internet marketer chuyên về tiếp thị liên kết (affiliate marketer) và là một chuyên gia về SEO, tối ưu hóa công cụ tìm kiếm.

Một trong số những đam mê của tôi là SEO, Search Engine Optimization, và trong cuốn Ebook này, tôi muốn chia sẻ cho các bạn những kinh nghiệm thực tế của tôi trong suốt quá trình học hỏi, sửa sai và thất bại. Hi vọng cuốn Ebook nhỏ này có thể giúp cho các bạn tiết kiệm thời gian hơn và kiếm được nhiều tiền hơn từ Internet.

# OK, giới thiệu ngắn như vậy thôi. **Bắt đầu đi vào vấn đề nào:**

Như bạn cũng biết, công việc internet marketing bắt đầu bằng việc chon từ khóa. Nó chiếm một phần cực kỳ quan trọng mà theo như tôi đánh giá là hơn 70% liệu bạn có thành công và kiếm được tiền từ thị trường mà mình đã chọn hay không. Có thể nói nó là nhân tố quan trọng nhất quyết định sự thành công trong công việc kinh doanh online của bạn.

Nếu như bạn mắc sai lâm ở bước đầu tiên này, bạn sẽ tiêu tốn rất nhiều thời gian và tiền bạc nhưng hiệu quả thì chẳng thấy đâu, nhưng nếu bạn chọn đúng keyword, cả thế giới sẽ mở ra trước mắt bạn.

Và trong quyển Ebook này, tôi sẽ chỉ cho bạn cách làm thế nào để có thể chọn một keyword đúng, tiềm năng và hái ra tiền trước khi bạn bắt đầu cố gắng làm SEO cho nó để đưa nó lên trang 1 google.

Để kiếm được tiền bỏ vào trong túi của ban, keyword mà ban đã chọn phải thỏa mãn 4 điều sau:

- **1. Có lượng tìm kiếm cao**
- **2. Có khả năng thương mại**
- **3. Ổn định và có xu hướng tăng trưởng**
- **4. Có mức cạnh tranh thấp**

Ngoài ra còn một số yêu cầu khác nhưng nói chung, đây là 4 điều quan trọng nhất mà keyword bạn chọn có thể trở thành keyword vàng giúp bạn hái ra tiền hay không?

Để tôi lấy một ví dụ, nếu bạn tìm thấy 1 keyword với lượng tìm kiếm cao, độ cạnh tranh thấp nhưng không có khả năng thương mại, thì bạn sẽ đưa nó lên top google rất đơn giản, có lưu lượng truy cập nhưng bạn sẽ không thể kiếm ra tiền từ nó.

Hay nếu bạn tìm thấy 1 keyword có khả năng thương mại cao, lượng search lớn nhưng độ cạnh tranh thì vô cùng khốc liệt, bạn phải đối đầu với hàng trăm đối thủ cứng cựa khác. Kết quả là gì, bạn không thể nào đưa trang web của bạn lên top google, và không ai biết đến bạn để mua hàng cả. Tôi có thể lấy thêm nhiều ví dụ khác nhưng tôi nghĩ là bạn đã hiểu được tầm quan trọng của 4 yếu tố trên rồi, đúng không nào?

Thỏa mãn 4 yếu tố trên, Keyword của bạn sẽ trở thành Keyword Vàng và giúp bạn kiếm thật nhiều tiền từ nó.

OK, vậy thì làm thế nào để tìm thấy keyword vàng của bạn? Tôi sẽ cầm tay chỉ việc cho bạn, bạn chỉ có 1 việc duy nhất là làm theo tôi mà thôi. Nào bắt đầu nhé.

# *1. Tìm kiếm keyword có lượng tìm kiếm lớn.*

Bất kỳ khi nào trong đầu bạn xuất hiện một ý tưởng kinh doanh gì đó. Hãy kiểm tra nó với công cụ miễn phí của Google key word tool tại địa chỉ: http://adwords.google.com/o/KeywordTool

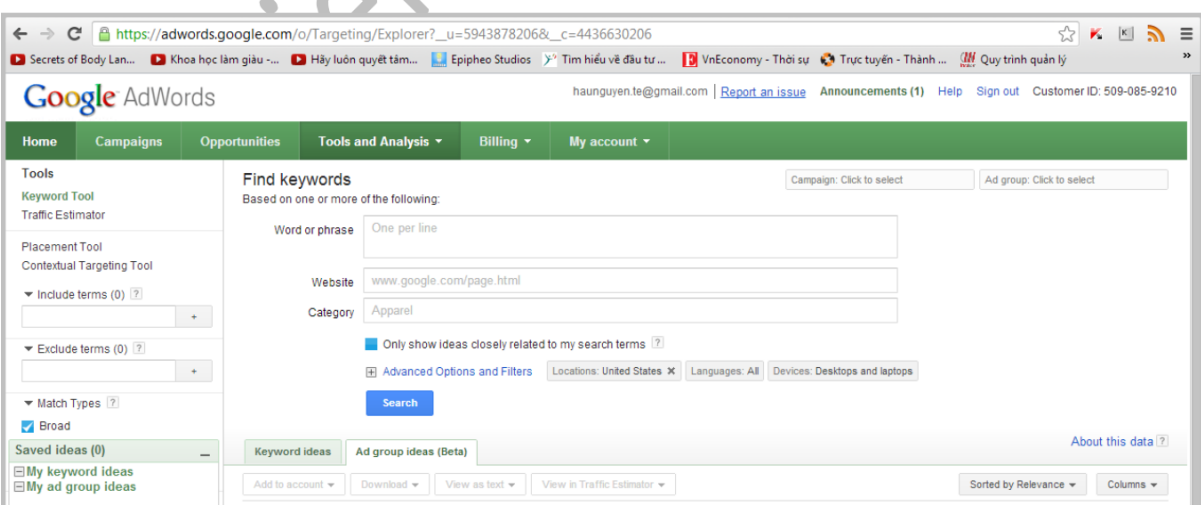

*Giao diện công cụ Google Key Word*

Chú ý: Bạn nên login vào tài khoản Adword trước khi sử dụng công cụ này bởi vì google sẽ cho bạn nhiều kết quả hơn nếu bạn login.

### Sử dụng công cụ tuyệt vời này của google như thế nào đây?

- **Word or phrase:** Đánh từ khóa bạn chọn cho thị trường ngách của mình (niche)
- Click vào ô **Only show idea closely related to my search term**
- Chọn quốc gia và ngôn ngữ trong **Advanced options and Filter.**
- Click vào **Exact** trong ô **Match Types** góc dưới bên trái (tôi sẽ giải thích tại sao lại chọn ô này sau)

Sau khi thấy kết quả hiện ra, có thể bạn sẽ hỏi là như thế nào mới được coi là có lượng search cao. Câu trả lời là càng nhiều lượt tìm kiếm tại Local monthly search, đây là cái chúng ta quan tâm nhất, thì càng tốt. Tuy nhiên, thường thì lượng search càng nhiều thì độ cạnh tranh cũng tăng theo. Cũng có một vài trường hợp ngoại lệ nếu bạn may mắn tìm được một thị trường màu mỡ mà chưa có ai khai phá.

Trong hầu hết các trường hợp, tôi sẽ chọn những từ khóa có lượng search ở khung Local monthly search từ 500 đến >3000, chú ý Match Types phải là exact nhé. Bạn phải nhớ rằng, đối với những từ khóa có khả năng thương mại cao thì chỉ cần 500 lượt tìm kiếm với exact match một tháng cũng đủ để cho bạn kiếm tiền từ nó.

Và giờ thì bạn đang có câu hỏi là làm thế nào mà bạn biết được từ khóa đó có khả năng thương mại hay không? Có đúng bạn đang muốn hỏi như thế không nào? Để trả lời câu hỏi này, chúng ta cùng đi qua bước 2 của quá trình nghiên cứu Keyword.

# *2. Làm thế nào để xác định từ khóa có khả năng thương mại?*

Bạn nên biết rằng, có 2 dạng keyword là keyword thông tin, từ khóa mà người dùng search để tìm kiếm thông tin, và keyword thương mại, từ khóa mà người dùng tìm kiếm để mua sản phẩm. Nhiệm vụ của một người internet marketer là phải tìm kiếm xem người mua sẽ dùng từ khóa nào để tìm kiếm sản phẩm và liên kết từ khóa đó với những gì mà bạn đang quảng bá.

Email: haunguyen.te@gmail.com - 0987109631

Thực tế, bạn sẽ thấy một vài từ đi kèm với nội dung mà khách hàng tìm kiếm như:

- Giá rẻ
- Giảm giá
- Bán
- Mua
- Đặt hàng
- Miễn phí
- Cửa hàng
- Giao hàng miễn phí
- Giá cả
- Khuyến mãi

……

Những từ này sẽ đi kèm với keyword mà khách hàng tìm kiếm như: áo thun giá rẻ, tủ lạnh giảm giá, hay bán tivi giá rẻ…. Tôi có thể lấy hàng trăm ví dụ như vậy. Và thực tế bạn có nhận ra là mình thường xuyên sử dụng từ khóa như vậy để tìm kiếm mặt hàng mình muốn mua không? Nếu có thì xin chúc mừng, bạn đã biết từ khóa có khả năng thương mại là thế nào rồi chứ?

Nếu bạn bán những sản phẩm về thông tin, thì những từ đi kèm với keyword

tìm năng của bạn có thể là:

- Khóa học
- Hướng dẫn
- Sách
- Bài học
- Huấn luyện
- Chương trình
- ……

Có rất nhiều từ có thể đi kèm với từ khóa tiềm năng của bạn để biến nó thành từ khóa thương mại. Tôi xin cung cấp thêm cho các bạn một công cụ miễn phí khác dùng để kiểm tra những từ khóa có khả năng thương mại hay không. Các bạn có thể ghé thăm tại địa chỉ: http://adlab.microsoft.com/Online-Commercial-[Intention/Default.aspx](http://adlab.microsoft.com/Online-Commercial-Intention/Default.aspx)

Chỉ cần đánh từ khóa vào đó, chọn chuyên mục và nhấn GO. Microsoft sẽ cho bạn biết liệu từ khóa của bạn có khả năng thương mại hay không? Bạn tự nghiên cứu phần này nhé, Tôi chỉ tập trung vào công cụ Google keyword tool

của google mà tôi, chắc là vì tôi yêu google.

Một mẹo nhỏ tặng thêm cho các bạn là: các bạn có thể xem thêm phần CPC (cost per click), chọn mục **Columns** và chọn **Approximate CPC Search (CPC)**, giá click càng cao thì có nghĩa là nhiều người mua keyword này và do đó nó là một keyword có khả năng thương mại tốt

| $\sqrt{}$ [Exact]                                                                                                    | <b>Keyword ideas</b><br>Ad group ideas (Beta)                            |                             |                                  |                      |                                                   | About this data ? |
|----------------------------------------------------------------------------------------------------|--------------------------------------------------------------------------|-----------------------------|----------------------------------|----------------------|---------------------------------------------------|-------------------|
| "Phrase"                                                                                                    | Download -<br>View as text $\sim$<br>Add to account $\blacktriangledown$ | View in Traffic Estimator + |                                  |                      | Sorted by Relevance =                             | Columns $\sim$    |
| $\qquad \qquad =$<br>Help                                                                                            | $\Box$<br>Search terms (1)<br>$\checkmark$ Save all                      |                             |                                  |                      | All Columns                                       |                   |
| Why should I use the Keyword Tool?                                                                                   | <b>Keyword</b>                                                           | <b>Competition</b>          | <b>Global Monthly Searches 7</b> | <b>Local Monthly</b> | Competition                                       | Ħ                 |
| How do I use the Keyword Tool?<br>What's the difference between the Ad-<br>Group Ideas tab and Keyword Ideas<br>tab? | [kiem tien online] $\star$                                               | Medium                      | 9.900                            |                      | Global Monthly Searches<br>Local Monthly Searches | Ħ<br>Ħ            |
|                                                                                                    | $\checkmark$ Save all <b>Keyword ideas (24)</b><br>$\Box$                |                             |                                  |                      | Ad Share                                          | Ħ                 |
| How can I refine my ideas?                                                                                           | <b>Keyword</b>                                                           | <b>Competition</b>          | <b>Global Monthly Searches ?</b> | <b>Local Monthly</b> | Google Search Network<br>Search Share             | Ħ<br>Ħ            |
| What should I know about my<br>statistics?                                                                           | [kiem tien online] $\star$                                               | Medium                      | 9.900                            |                      | Approximate CPC (Search)                          | Ħ                 |
| <b>Help Center</b>                                                                                                   | kiem tien online tai viet nam] *                                         | Low                         | 480                              |                      | Local Search Trends                               | Ħ                 |
| Go<br>Search help center                                                                                             | [cach kiem tien online] ▼                                                | Low                         | 210                              |                      | Extracted From Webpage                            | Ħ                 |
|                                                                                                    | kiem tien online nhanh nhat] *                                           | Low                         | 390                              |                      | Cancel<br>Apply                                   |                   |
|                                                                                                    | (kiem tien online uy tin tai viet nam) ▼ Low                             |                             | 170                              |                      | 170                                               | ₫3.221            |
|                                                                                                    | qame kiem tien online] *                                                 | Low                         | 320                              |                      | 320                                               | ₫2,180            |

*CPC càng cao thì keyword càng đáng giá*

Hoặc bạn có thể search từ khóa này trực tiếp trên google xem có bao nhiêu Adwords hiện ra. Càng nhiều Adword thì keyword đó càng đáng giá.

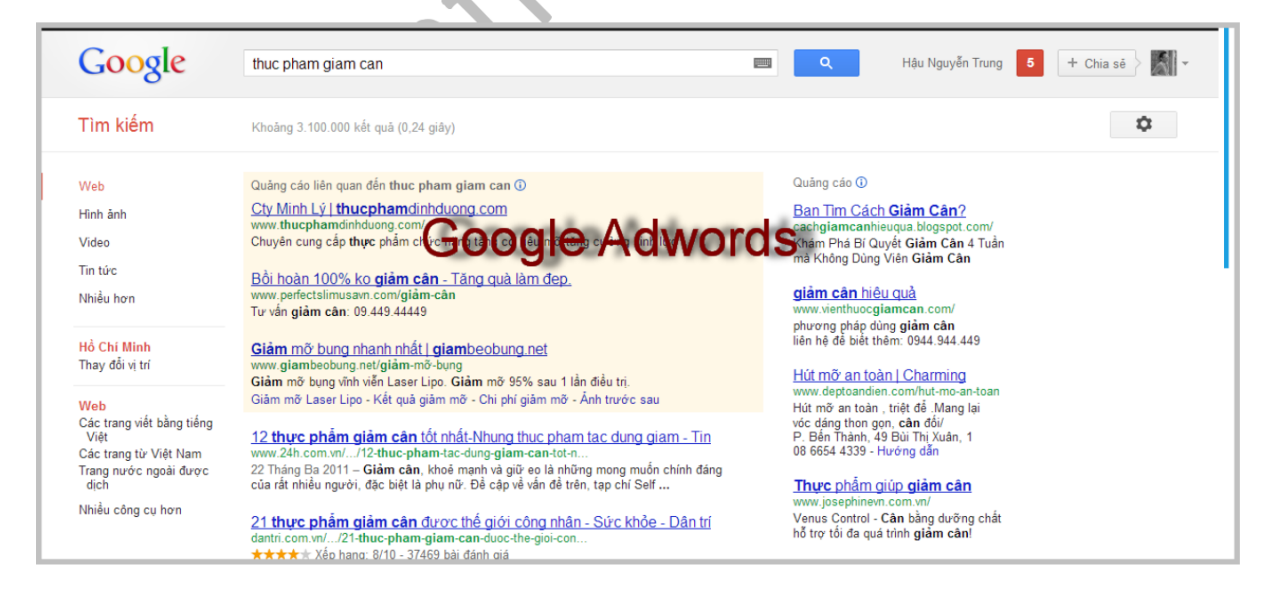

*Google adwords là phần khung màu hồng và phía bên phải trang tìm kiếm*

3. Keyword tiềm năng có bền vững và phát triển hay không.

Một điều nữa mà tất cả các bạn cần lưu ý là các bạn phải xét xem keyword tiềm năng mà các bạn chọn có bền vững hay không, có nghĩa là lượng tìm kiếm có đều nhau và có xu hướng tăng dần qua từng tháng hay không?

Để tôi lấy 1 ví dụ, nếu bạn chọn keyword tiềm năng của mình là: "quà tặng giá rẻ mùa noel" thì chắc chắn 1 điều là lượng truy cập của bạn chỉ có vào dịp noel mà thôi, không ai lại đi search keyword của bạn vào mùa hè hay mùa tựu trường cả, đúng không nào? Điều này có nghĩa là bạn chỉ có thể kiếm tiền vào mùa noel, chắc chắn bạn không muốn điều này, bạn muốn kiếm tiền suốt cả năm

hơn, tôi nói đúng ý bạn chứ.

Thôi dài dòng quá rồi, trở lại vấn đề nào. Để xác định xem keyword mà bạn chọn có bền vững và tăng trưởng hay không, Google cung cấp cho chúng ta một công cụ tuyệt vời là Google insights for search hay đã được đổi tên thành Google trends tại địa chỉ:<http://www.google.com.vn/trends/> hay <http://www.google.com/trends/>

Gõ keyword của bạn vào rồi nhấn Search. Bạn sẽ thấy keyword của bạn tăng trưởng như thế nào dựa trên biểu đồ mà Google cung cấp

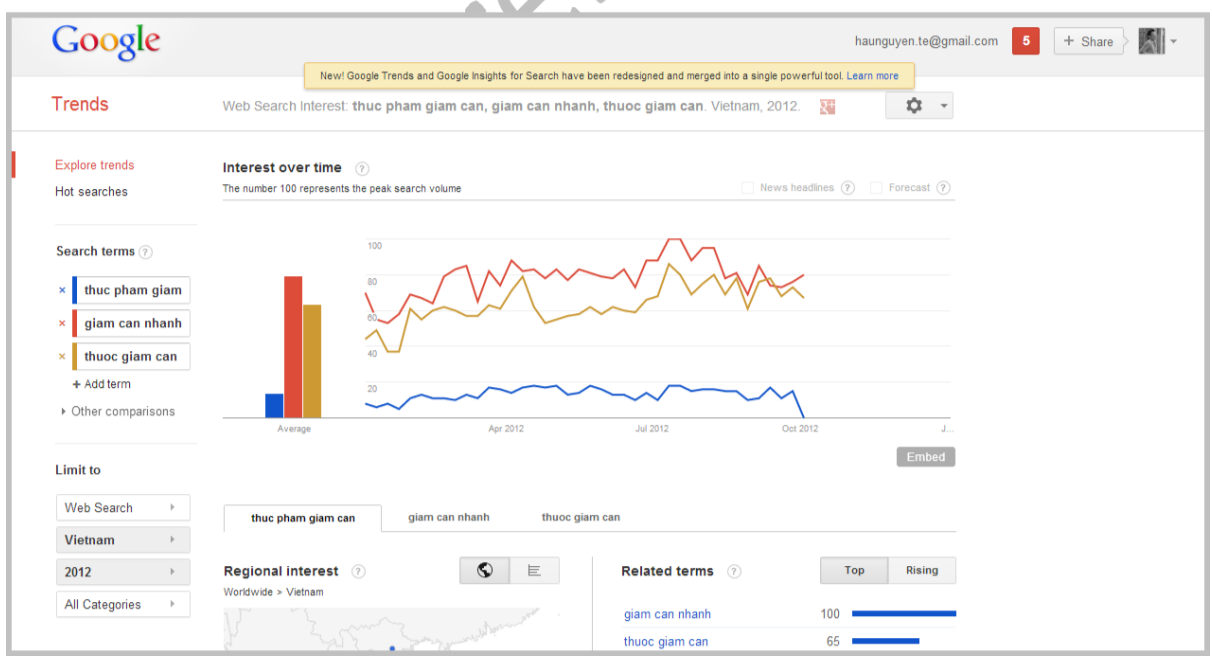

Biểu đồ Google trends

Như bạn thấy ở trên hình, tôi khảo sát 3 từ khóa là: thực phẩm giảm cân, giảm cân nhanh và thuốc giảm cân. Dựa trên biểu đồ, có thể đánh giá keyword "giảm cân nhanh" được nhiều người quan tâm và có xu hướng tăng trưởng, tương tự cho "thuốc giảm cân", điều này chứng tỏ đây có thể là 2 keyword bạn nên chọn nếu bạn muốn cung cấp sản phẩm giảm cân cho thị trường.

Bạn cũng có thể tùy chỉnh các thông số như quốc gia, thời gian để kết quả của google đem lại chính xác và hiệu quả hơn trong khung **Limit to**

Một khi bạn đã tìm thấy từ khóa với lượng tìm kiếm trên google tăng trưởng và bền vững, đồng thời lại có khả năng thương mại thì thật tuyệt vời, bạn đã hoàn thành 50% con đường tìm kiếm thị trường cho mình. Chúng ta cùng đi tới bước tiếp theo, phân tích đối thủ để xem thử bạn có khả năng đưa website của mình lên top 5 google không?

## 4. Tìm kiếm keyword với độ cạnh tranh thấp

Khi phân tích mức độ cạnh tranh cho từ khóa, bạn cần quan tâm đến 4 điều:

- **1. Số lượng đối thủ cạnh tranh thật sự của bạn.**
- **2. Page rank trung bình của top 10 sites trên google đối với từ khóa đó.**
- **3. Số lượng onpage SEO và backlinks của top 10 sites đó.**
- **4. Tỉ lệ phản hồi của top 5 sites trên google.**

2 yêu cầu đầu tiên bạn có thể đánh giá rất nhanh, nếu một keyword có số lượng ít các đối thủ cạnh tranh và Page rank (PR) thấp thì chúng ta sẽ đi sâu vào bước 3 và 4. Còn ngược lại, bạn nên chuyển sang keyword mới để đỡ lãng phí thời gian.

Tôi sẽ đi sâu vào giải thích từng bước 1 và cho bạn những công cụ mà tôi sử dụng để thực hiện các bước nghiên cứu này.

# **1. Phân tích số lượng đối thủ cạnh tranh thật sự**

Khi đánh giá mức độ cạnh tranh, nhiều bạn thường đánh từ khóa vào google xem thử có bao nhiêu kết quả hiện ra và nghĩ rằng đó chính là những đối thủ của mình. Thực ra thì đó cũng là một nhân tố cho bạn thấy rằng lĩnh vực mà bạn chọn lớn thế nào, càng nhiều kết quả tìm kiếm thì thị trường càng tiềm năng.

Tuy nhiên, để đánh giá chính xác đối thủ, bạn cần tìm ra những site thật sự cạnh tranh với mình và phân tích họ. Và tôi sẽ chỉ cho bạn biết cách làm cho google

phải nói sự thật rằng liệu có bao nhiêu đối thủ thật sự mà bạn phải vượt qua khi quyết định chọn từ khóa đó.

Đầu tiên, bạn tiến hành search một keyword bình thường, sau đó tới khung URL của trình duyệt và gõ vào cuối địa chỉ **&start=900** và Enter.

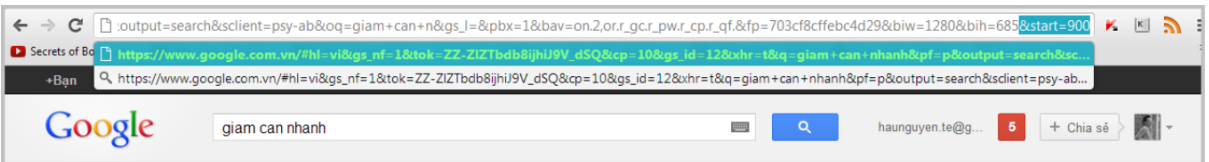

Ở trên tôi sử dụng keyword ví dụ là "giam can nhanh", có tổng cộng 10.700.000 kết quả được hiển thị. Sau đó tôi thêm "**&start=900**" vào cuối địa chỉ của trình duyệt. Và xem điều kỳ diệu gì đã xảy ra

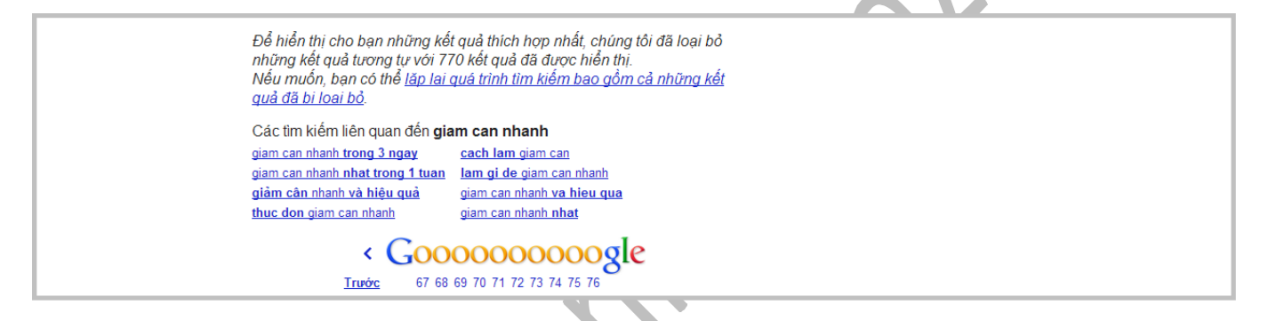

Thật tuyệt vời, google đã thông báo cho chúng ta biết rằng, thật sự chỉ có 770 kết quả là những đối thủ thật sự chúng ta cần quan tâm mà thôi, không phải là 10.700.000 kia. Và tôi có 1 lời khuyên cho các bạn, một thị trường tốt theo tôi là chỉ nên có từ 0 đến 400 đối thủ cạnh tranh thật sự, nó sẽ rất dễ dàng cho các bạn để đưa keyword của các bạn lên top 1. Nhưng gượm đã, đó chỉ là thông số đầu tiên mà chúng ta cần quan tâm.

Để giải thích tại sao, tôi sẽ lấy cho các bạn một ví dụ, giả sử từ khóa của bạn chọn có số lượng sites cạnh tranh rất lớn, nhưng top 10 của google là những trang có PR thấp, ít backlink thì bạn vẫn có thể dễ dàng đánh bại những đối thủ này. Thế nhưng nếu từ khóa bạn chọn có ít đối thủ nhưng chễm chệ trên top 10 là những trang có PR cao ngất ngưỡng và hàng ngàn backlink thì tôi nghĩ là bạn sẽ khó có thể leo vào trang 1 chứ đừng nói đến là top 5 hay top 3 của google.

Chính vì thế mà số lượng trang web cạnh tranh chỉ là một nhân tố trong việc nghiên cứu từ khóa chứ không phải là tất cả, chúng ta sẽ cùng đi đến bước thứ 2 xem thử thế nào nhé.

**2. Nghiên cứu PR trung bình của top 10 sites Google**

 $\overline{\phantom{a}}$ 

#### BÍ QUYẾT NGHIÊN CỨU KEYWORD HIỆU QUẢ http://kiemtientrenmangaz.com

Page Rank (PR) là điều tiếp theo mà tôi muốn bạn xem xét khi đánh giá mức độ cạnh tranh của thị trường. PR là gì? Đó là một thuật toán của mà google sử dung để đánh giá và xếp hạng website, sites nào có PR càng cao thì càng được google đánh giá cao và ổn định. Do đó bạn phải nghiên cứu xem PR của những site đối thủ như thế nào. Và tôi chắc chắn với các bạn một điều, nếu PR của họ từ 4 trở lên thì rất khó để bạn có thể thay thế vị trí của họ trên top google.

Để phân tích PR của từ khóa mà bạn đang nhắm tới, bạn cần cộng dồn tất cả PR của các site trong trang 1 google và đem nó chia cho 10, nếu giá trị PR trung bình từ 0 đến 3 thì xin chúc mừng, điều đó nói lên rằng bạn hoàn toàn có khả năng để đứng vào trang 1 đó nếu bạn làm SEO đúng cách và hiệu quả.

Để phân tích PR các bạn có thể sử dụng add-on **SEO quake** của firefox. Sau khi kích hoạt SEO quake, và khởi động lại Firefox, bạn gõ từ khóa vào trang tìm kiếm của google và enter, các thông số dánh giá sites sẽ tự động hiện ra trên

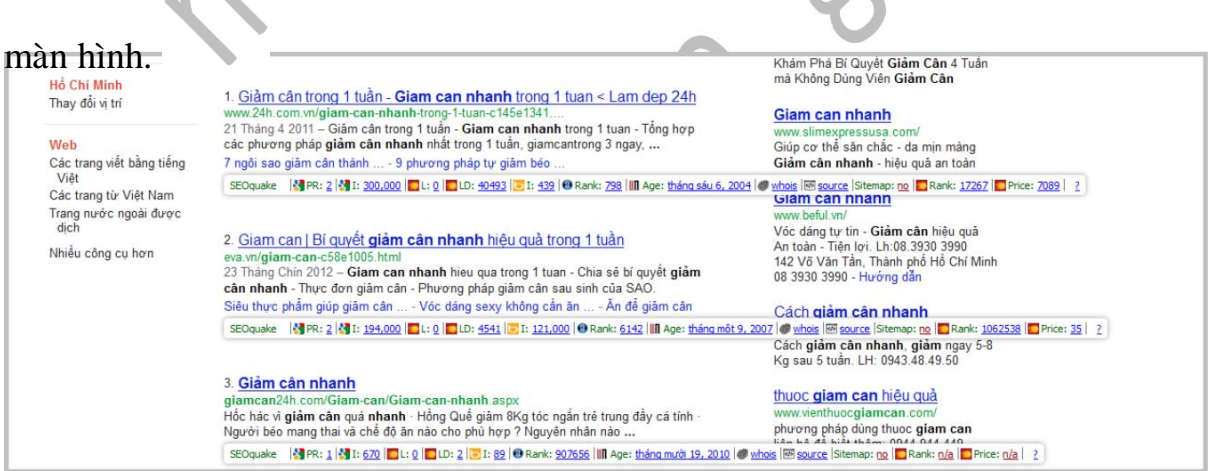

*Firefox sử dụng SEO quake đánh giá thông sô PR*

OK, nếu đánh giá bước 1 và 2 là rất tốt rồi thì chúng ta cùng đi vào bước tiếp theo nào.

# **3. On page SEO và backlinks của top 10 sites trên Google.**

Khi phân tích On page SEO và backlinks, các bạn chỉ nên tập trung vào top 10 website của google mà thôi. Ban không cần canh tranh với những sites ở trang 3 hay trang 36, nếu bạn muốn kiếm tiền thì chỉ nên tìm cách làm sao leo lên top 10, mà theo tôi nên là top 5 google page 1 mà ngồi.

Điều đầu tiên, hãy nhìn vào kết quả tìm kiếm ở top 10, nếu như hầu hết là địa chỉ interpage [\(www.domain.com/page\)](http://www.domain.com/page) thay vì domain chính

[\(www.domain.com\)](http://www.domain.com/) thì đó là một tín hiệu tốt cho việc bạn sẽ xóa ngôi top và chễm chệ ngồi thế.

Để kiểm tra xem các nhân tố SEO on page của top 10 sites đầu tiên trên google, bạn cần tìm hiểu những điều sau:

- Keyword có nằm trong thẻ title
- Keyword có nằm trong URL
- Keyword có nằm trong mô tả
- Keyword có nằm trong thẻ h1 hay h2
- Keyword có nằm trong Alt text của ảnh
- Keyword có nằm trong liên kết
- Keyword có được in đậm, gạch chân

- ……

Tôi hay sử dụng công cụ Traffic Travis để tiến hành nghiên cứu mức độ tối ưu hóa từ khóa của những site trên top 1 google. Bạn có thể tải miễn phí tại: <http://www.traffictravis.com/download>

Sau khi cài đặt, bạn đánh vào số đăng ký phiên bản free mà traffic travis gửi qua email cho bạn và bắt đầu sử dụng. Tuy Traffic Travis có rất nhiều chức năng, bạn có thể nghiên cứu thêm, thế nhưng tôi chỉ sử dụng nó cho mục đích xem khả năng tối ưu hóa On page SEO của đối thủ là gì mà thôi.

Sau khởi động Traffic Travis, bạn vào thẻ SEO chọn mục Competition, gõ từ khóa cần tìm hiểu vào ô keyword, trong phần Advanced Settings bạn chọn ngôn ngữ và địa điểm cho phù hợp rồi click Fetch. Sau một hồi phân tích, Traffic Travis sẽ trả về kết quả cho bạn. Click vào View Detail trong khung Report để xem kết quả chi tiết.

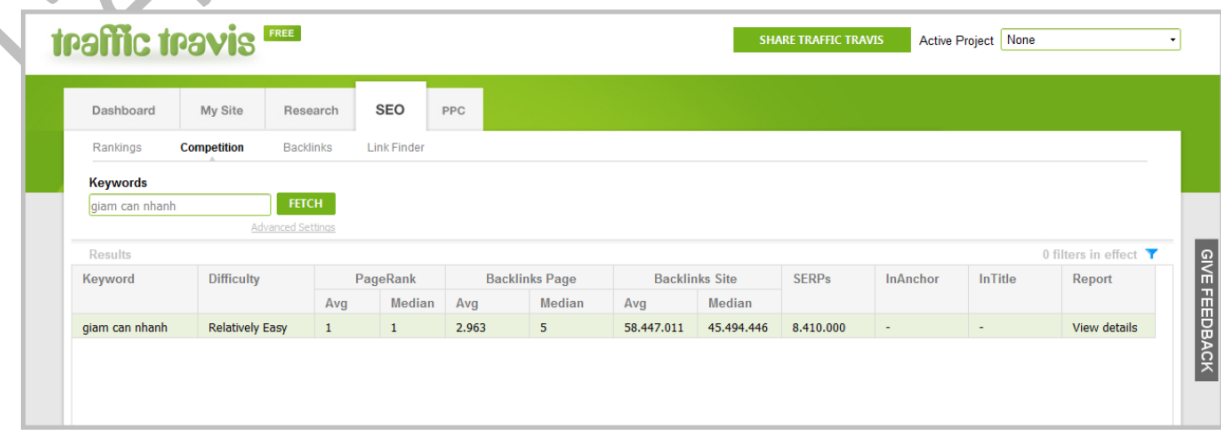

### Màn hình chính của traffic travis

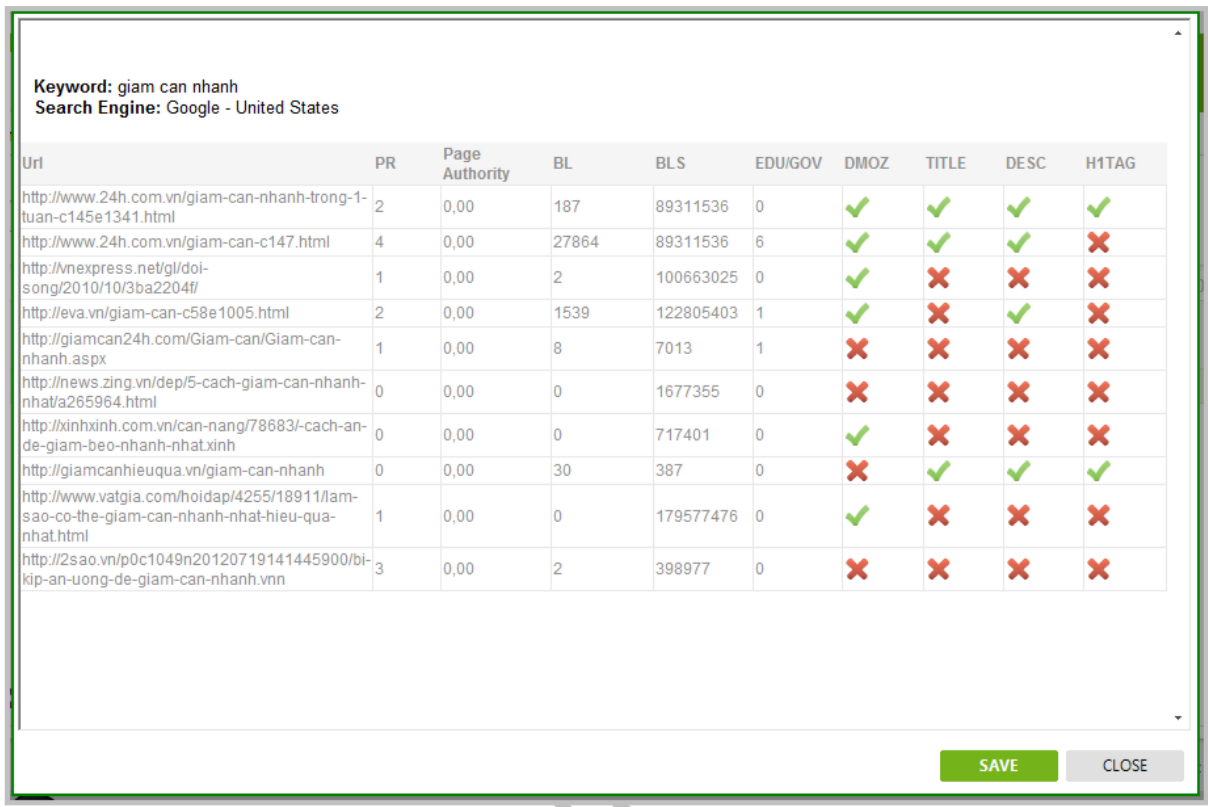

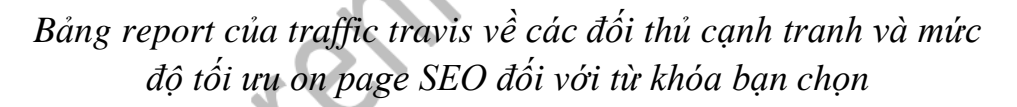

Có một điều quan trọng mà tôi muốn nhắc nhở bạn, đó chính là bạn càng tối ưu hóa SEO on page bao nhiêu thì backlink bạn cần để đưa website lên thứ hạng cao càng ít bấy nhiêu.

Sau khi đã phân tích SEO on page của các đối thủ cạnh tranh, chúng ta đi tới nghiên cứu xem từ khóa đó được các trang đối thủ SEO off page (backlinks) như thế nào, đây là một phần cực kỳ quan trọng mà bạn không được bỏ qua.

Để đánh giá số lượng banklinks cho keyword một cách chính xác và hiệu quả. Tôi khuyên bạn nên sử dụng phần mềm **Market samurai**. Đây là một phần mềm yêu thích của tôi trong việc xác định và nghiên cứu từ khóa.

| <b>E. Market Samurai</b><br>File                                                                                                    | E<br>x<br>$\overline{\phantom{a}}$                                                                                                    |  |  |  |  |  |  |
|----------------------------------------------------------------------------------------------------|----------------------------------------------------------------------------------------------------|--|--|--|--|--|--|
| MARKET                                                                                                    | giam can nhanh x<br>kiem tien online ><br>kiem tien tren mang $\times$<br>Keyword: giam can nhanh                                                                                                    |  |  |  |  |  |  |
| <b>PROJECT SETTINGS</b><br><b>SEO Competition</b><br>Kiem Tien Tren Mang<br>VN                                                                                                    |                                                                                                    |  |  |  |  |  |  |
| <b>NEW KEYWORD</b><br><b>RANK TRACKER</b>                                                                                                    | Off Page<br>$\sqrt{ }$ On Page<br>Domain Age (DA)<br>Page Backlinks (BLP)<br>Keyword in Title? (Title)<br>$\blacksquare$ PageRank (PR)<br>Domain Backlinks (BLD)<br>Keyword in URL? (URL)<br>Page .edu/.gov Backlinks (BLEG)<br>$\checkmark$<br>Index Count (IC)<br>Keyword in Description? (Desc)<br>$\sqrt{}$<br>DMOZ Directory (DMZ)<br>Keyword in Header Tag? (Head)<br>Referring Domains - Domains (RDD)<br>$\checkmark$<br>Referring Domains - Page (RDP)<br>Yahoo Directory (YAH) |  |  |  |  |  |  |
| <b>KEYWORD RESEARCH</b><br><b>SEO COMPETITION</b>                                                                                                    | $\ddot{z}$ ?<br>Historical<br>Majestic Index:<br>Max Backlinks:<br>$1000$ $\div$<br>Backlink Source: Majestic SEO $\div$<br><b>Generate Results</b><br><b>Hide Column Filters</b>                                                                                                    |  |  |  |  |  |  |
| <b>DOMAINS</b><br>www                                                                                                    | #<br>URL<br><b>RDD</b><br><b>RDP</b><br><b>BLP</b><br><b>BLD</b><br>Head<br><b>DA</b><br>PR<br>IC.<br><b>BLEG</b><br>YAH<br><b>DMZ</b><br>Title<br>URI<br>Desc  <br>http://www.24h.<br>89.311.536<br>8<br>15.396 7 16 7<br>1<br>$\overline{2}$<br>439<br>187 <i>m</i><br>$\Omega$<br>Y<br>Y<br>N                                                                                                    |  |  |  |  |  |  |
| <b>MONETIZATION</b><br><b>FIND CONTENT</b>                                                                                                    | Google Trends<br>Whois Information<br>Quantcast<br>Alexa<br><b>ACRank Analysis</b><br><b>Anchor Text Analysis</b><br>Analyse the backlinks to the webpage using the buttons to the left, or view reports on the URL using<br>external services using the links above.                                                                                                    |  |  |  |  |  |  |
| PUBLISH CONTENT                                                                                                    | 2<br>http://www.24h.<br>439<br>15,396<br>89,311,536<br>N<br>8<br>27,864<br>37<br>N<br>229<br>3<br>http://vnexpress<br>778,000 74,506 2 2<br>2 <sup>m</sup><br>100,663,025 / 0 /<br>N<br>12 <sup>1</sup><br>Y<br>N<br>N<br>N<br>N<br>4<br>$\overline{2}$<br>http://giamcan2<br>89<br>284<br>8 <sub>m</sub><br>7,013<br>$\blacktriangleleft$<br>4 <sup>m</sup><br>N<br>N<br>Y<br>N<br>4 <sup>m</sup><br>N<br>N                                                                             |  |  |  |  |  |  |
| PROMOTION<br><b>View Results in Google</b><br><b>Add custom URLs</b><br>Export<br><b>Share Results</b><br>$\times$<br>Thank-you For Using Market Samurai! (version 0.92.17)<br>For video tutorials to help to get the most out of Market Samurai, or to search for support for any Market Samurai problems you<br>might have, please visit http://www.noblesamurai.com/support |                                                                                                    |  |  |  |  |  |  |

*Phân tích từ khóa: giam can nhanh với Market Samurai*

Để phân tích top 10 sites của Google bạn cần tạo project mới với keyword của bạn và chọn **SEO competition** tab.

Nhấp chọn **Generate Result** và chờ kết quả. **Market Samurai** sau khi phân tích sẽ hiển thị kết quả về off page SEO của từ khóa mà các trang khác đang nắm giữ một cách chi tiết như bao nhiêu backlinks đến trang, đến domain….

Không chỉ thế, nó còn cho biết các thông số on page SEO khác như có bao nhiêu trang được indexed, liệu keyword có nằm trong thẻ title, trong URL, trong mô tả hay thẻ header hay không?

Một chú ý là đừng vội hốt hoảng khi thấy đối thủ có quá nhiều backlink, bởi vì chất lượng của backlink không nằm ở chỗ nhiều hay ít mà ở chỗ backlink đó liệu nằm trong link, hay footer, hay slider bar, archor text của link, banklink đến từ trang có PR cao hay thấp….

Bạn có thể nhấp vào ô banklink để xem báo cáo chi tiết về kết quả phân tích để có cái nhìn chung nhất về off page SEO của top 10 site google đối với keyword mà bạn chọn.

Bạn có thể download Market samurai và dùng thử tại địa chỉ: [http://www.marketsamurai.com](http://www.marketsamurai.com/)

OK, vậy là chúng ta đã đi hết bước 3, chỉ còn một phần nhỏ trong quá trình nghiên cứu keyword thôi. Nào bắt đầu tiếp thôi.

### **4. Tỉ lệ phản hồi của top 5 sites trên Google.**

Chỉ một số chú ý dành cho bạn ở phần này. Một yếu tố nữa để xếp hạng website trên google là nội dung trang web đó có hữu ích cho người dùng hay không. Nội dung chất lượng xoay quanh từ khóa, có nhiều hình ảnh và video sẽ giúp cho khách ghé thăm trang của bạn ở lại lâu hơn và do đó site của bạn cũng sẽ có thứ hạng cao hơn do thời gian người dùng nán lại 1 website cũng là một yếu tố để đánh giá thứ hàng.

Có một công cụ miễn phí để giúp bạn điều này, đó chính là viết những bài chất lượng, tập trung vào người dùng và viết cho người dùng đọc, đừng viết cho google đọc.

## **Lời Kết:**

Tìm được 1 keyword vàng để kiếm tiền trên internet là một quá trình dài, mà việc tối quan trọng đầu tiên là bạn phải thuần thục việc đánh giá và nghiên cứu keyword.

Với những kiến thức trong quyển ebook này, cộng với các công cụ cung cấp cho bạn và một chút luyện tập, bạn sẽ tìm được những keyword vàng cho mình.

Thế cho nên hãy dừng đọc ở đây và bắt đầu thực hành đi nào. Bạn sẽ hiểu rõ hơn về những điều tôi viết trong này.

Hi vọng quyển sách này sẽ giúp ích nhiều cho bạn.

Take action and get success

Nguyen Trung Hau